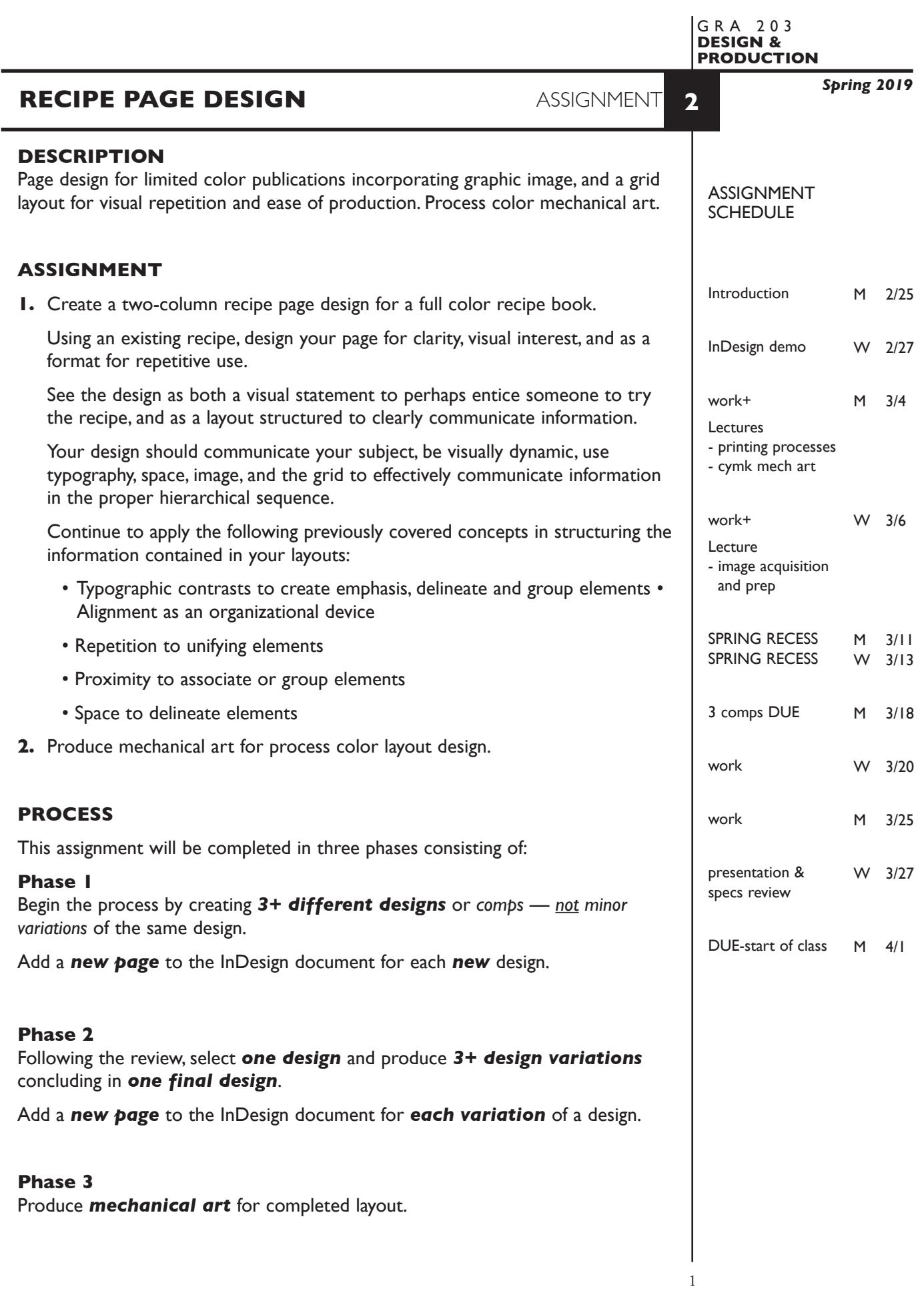

# **CONTENT**

- The recipe page contains the following information
	- headline or title
	- a cymk color photograph of the food
	- a short description of the dish (food) in body text format
	- ingredients list probably in a tab list format
	- preparation instructions
	- folio with page number
- Ingredients list and body text should be typed and spell checked in Word, then imported into InDesign.
- Also consider including other information sometimes found in a recipe
	- subhead prep times
	- cooking times servings
	- companion dishes

# **DESIGN CONSIDERATIONS**

- How type structure (alignment), space, and contrast of scale (size/weight), texture (font proportions/stance), and capitalization (u&lc, I/C, caps) can contribute to achieving your design goals — emphasis and visual hierarchy
- How you can work with typographic elements for visual interest, information access and legibility.
- Appropriate typeface choice to support visual goals
- Unifying elements through repetition
- Color scheme and color application to enhance hierarchy
- Photographic image that is recipe specific
- Grid—what kind of grid structure should you incorporate into this publication.
	- margins
	- number of columns, and space between
	- location of folio and other repetitive items

#### • *Expandable*

- from a one line headline to a two line headline
- longer description, directions, or ingredients list
- image size, proportions, or orientation
- added info—serving size, etc.

### **NOTES**

### **SPECIFICATIONS**

*FORMAT* 8.5"x11" - vertical or horizontal

### *DOCUMENT*

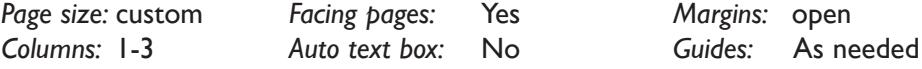

 Add a **new page** to the InDesign document for each new design and variation of a design.

### *DESIGN & TECH*

- *Image:* Photograhic image any source. CYMK TIFF file. images are *linked,* not embedded.
- *Text &* 2 column setup with all text and final layout composed in InDesign
- *Layout:* One text box for description/directions, one text box for ingredients. Other text boxes as appropriate.

Use as few text boxes as possible, but as many as you need. Within a text box, format your typography using proper formatting techniques.

- *Alignment* for left, right, and center justification.
- Proper *line breaks* to control how a line breaks with a paragraph.
- Proper paragraph *returns* to define a new paragraph.
- *Space After* to control vertical position of a text group or paragraph. Don't use multiple returns to vertically position text.
- Left/right paragraph *indents* in combination with left/right/center alignment to control left to right position of text.
- *Leading* to control the vertical spacing of text in a group or paragraph. Make sure you use absolute/fixed leading — *don't* use auto leading.
- *Tracking* for body text as needed for copyfitting, and to space out a line of text. Don't use spacebar.
- *Kerning* to adjust awkward headline letter pair space as needed.

Use and retain guides.

Set and follow margins and grid column guides

- *Style* Use **2 Style Sheets** to apply text formatting to your layout.
- *Sheets:* one for the headline/tile
	- one for the description

### *Master*

*Pages:* Place a folio on your Master Pages that should include *the magazine name/issue name and date an auto page number marker. rules or repetitive graphic elements (if part of folio design)*

# *Color:* Use *Pantone+CYMK Coated* for non-photographic objects and text.

*Graphics:* Simple graphic elements (shapes & rules) allowed.

**NOTES** 

*Layers:* Use layers to help manage the elements in your design. Name all layers. *Bleeds:* None *Die Cuts:* None

*Paper:* Our lab paper

### **PRESENTATION**

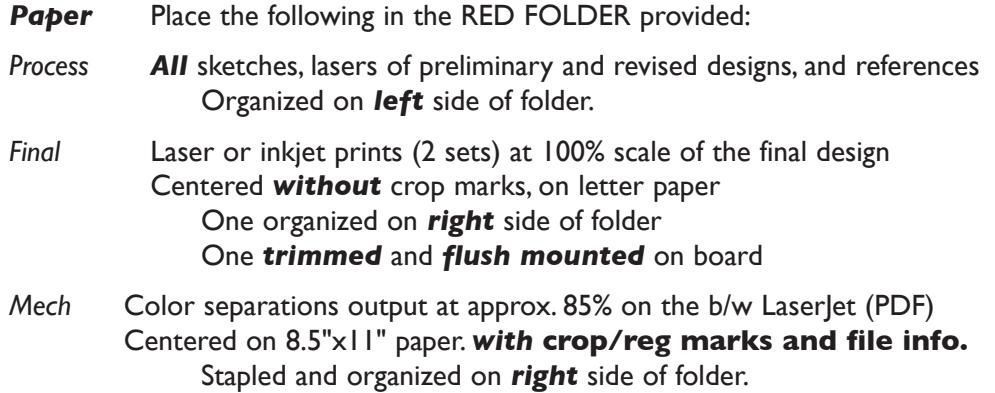

### *Digital*

Create a PROJECT folder and include the following items:

- **One** InDesign document file containing **all** preliminary designs and variations.
- **One final** InDesign document file containing your **FINAL** DESIGN.
- A PDF file of the FINAL DESIGN, *no* crop marks.
- A PDF file of color separations of final design *with* **crop/reg marks and file information**.
- A folder containing a copy of imported image used in your design
- Title PROJECT folder: ASN2-your last name • Title the INDESIGN files: ASN2-your initials.indd ASN2fnl-your initials.indd • Title the PDF file: ASN2fnl-your initials.pdf
- Title the PDF seps file: ASN2sep-your initials.pdf
- Title the IMAGES folder: IMAGES-your initials

 Place your project folder in the **ASSIGNMENT 2** folder, in the **KLEMA-TypeDesign2** class folder on the **GraphicsServer**.

# **EVALUATION**

- *10 Process* ongoing progress (milestones), quantity/quality of comprehensives, revisions and refinement to finished design.
- *50 Concept/design/composition* visual impact and interest (creative visual solution); effectiveness of composition and information hierarchy; follows visual guidelines and contains correct information.
- *20 Technical* document construction and quality of execution (InDesign techniques); follows specifications.
- *20 Presentation* paper and electronic.
- *-10 Deadline* (deduction for not meeting deadline).

# **TOPICS**

- Working with a budget
- Using a grid to:
	- organize/structure information
	- enhance layout productivity
	- establish repetitive format design
- Paper selection as a design and practical element
- Image to communicate content
- Apply type and space techniques in establishing a reading/information hierarchy.
- Using color and shape to emphasize and organize.
- Working with spot color Pantone Matching System
- InDesign Features.
	- Set up and apply document grid
	- Rules drawn and auto
	- Space After to control vertical spacing
	- Tabs to control horizontal alignment
	- Pantone colors
	- Crop marks
	- Registration marks
	- basic style sheets
	- basic master pages

# **PROCEDURES**

### RESEARCH

- Research possible type combinations, layout/compositions based on groupings, space, and columns.
- Establish the necessary information hierarchy.
- Use the thumbnail/sketch process to explore visual solutions.

#### SETUP AND PREP

- Acquire text information and type in Word.
- Create required Adobe Illustrator (vector) graphic.

### CREATE YOUR DOCUMENTS

- Setup document in InDesign according to specs.
- Establish grid and place additional guides.
- Typeset/place and position type using techniques assigned.
- Create needed shapes and apply color
- Import image, place and size
- Add a *new page* for new design and each *variation* of a design.

#### PROOF/REFINEMENT

- Review 3 comps with instructor inkjet/laser prints.
- Choose one comp to pursue as final design and produce a minimum of 3 design variations.
- Review design variations with instructor inkjet/laser prints.
- Proof, correct and reprint as necessary.
- Use Type—Show Hidden Characters to check formatting
- Print color separations and review, correct and reprint as necessary.

### SAVE

- Save your artwork to your hard drive and filespace (server).
- Make a backup copy to your Flash drive or other media.
- NO EXCUSES for lost files.

### FINAL OUTPUT & PRESENTATION

- Assemble final prints as required.
- Assemble process as required.
- Assemble files as required.

### **NOTES**